# *Математика, 6 класс*

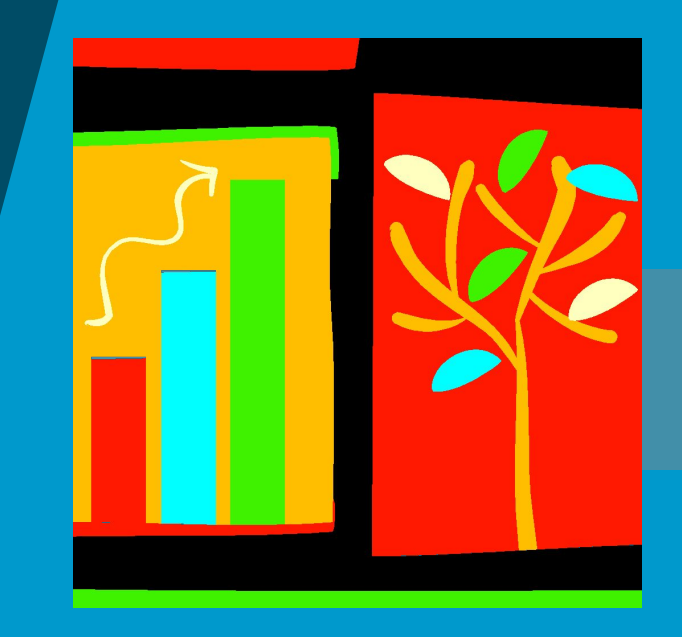

 $07/28/2023$  and  $1$ 

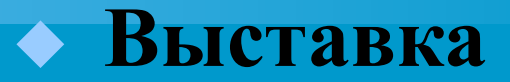

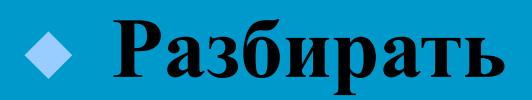

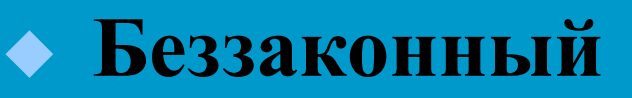

◆ **Отсрочка**

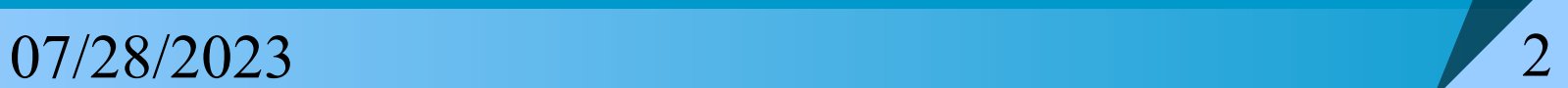

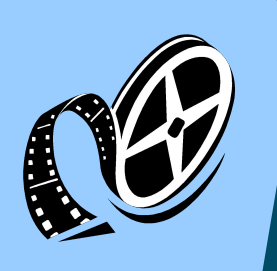

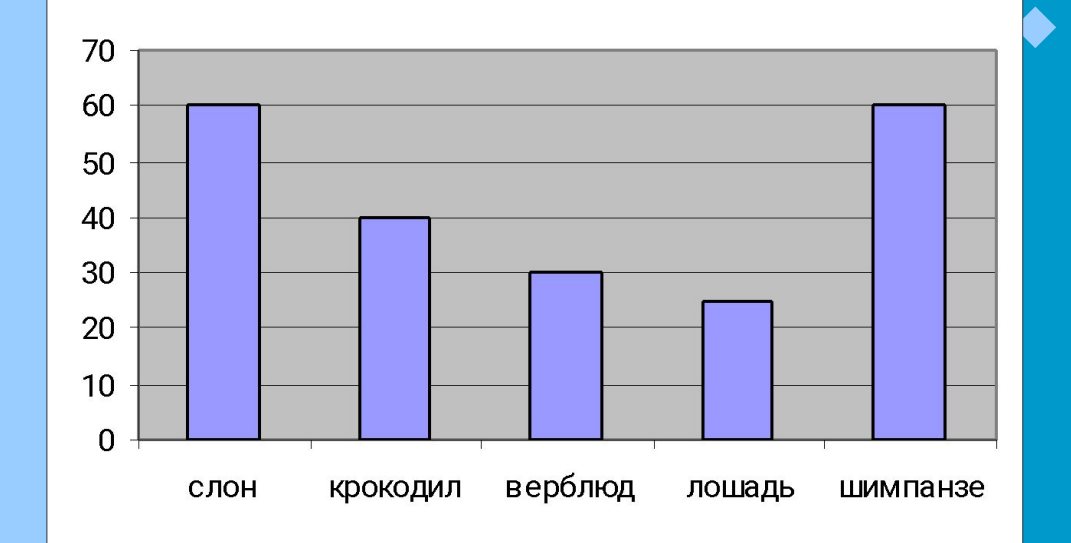

◆ **Средняя продолжительность жизни слона, крокодила, верблюда, лошади и шимпанзе равны 60, 40, 30, 25 и 60 годам соответственно.**

## 07/28/2023 3

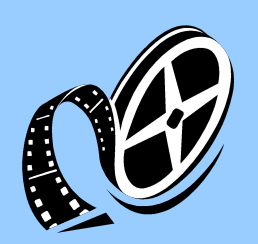

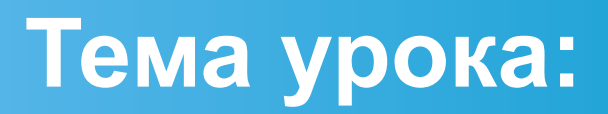

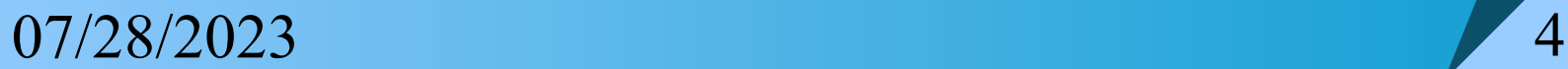

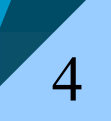

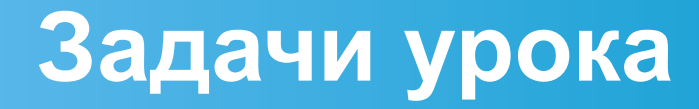

◆ **Дать название** ◆ **Сформулировать определение** ◆ **Рассмотреть различные модели** ◆ **Дать название ее компонентам** ◆ **Исследовать дополнительные свойства (типы задач)**

# **"…одна из важнейших задач математики – помощь**  другим наукам"

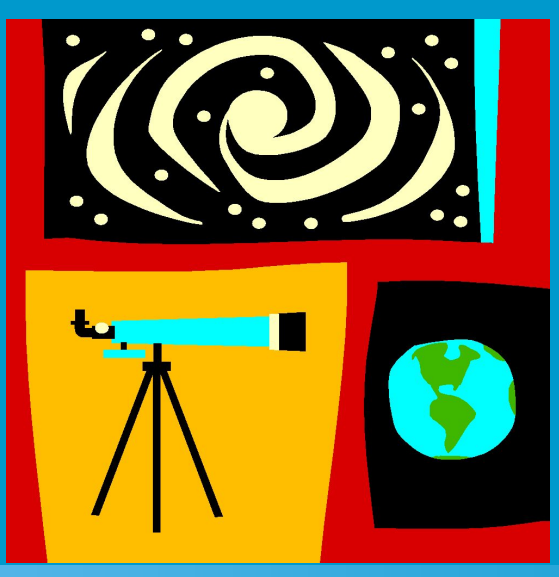

07/28/2023 6

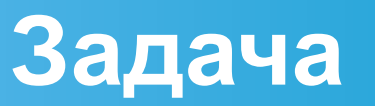

◆ **В 6-х классах измерили рост 50 учеников. Получили следующие результаты:** ◆ **162, 158, 157, 161, 164, 160, 162, 158, 159, 159,** ◆ **164, 160, 165, 159, 161, 159, 161, 159, 167, 165,** ◆ **167, 164, 159, 163, 160, 161, 162, 165, 164, 167,** ◆ **159, 167, 169, 165, 167, 161, 157, 159, 162, 167,**  ◆ **160, 167, 169, 167, 159, 165, 165, 158, 167, 159.**

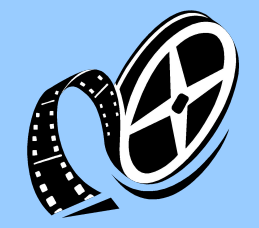

## **Текстовая информация**

◆ **информация трудно «читается»;**  ◆ **не наглядна;** ◆ **занимает много места**

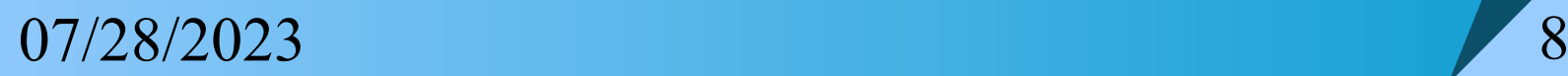

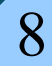

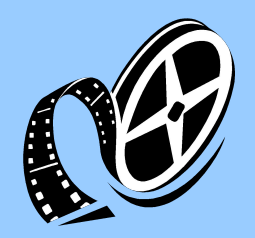

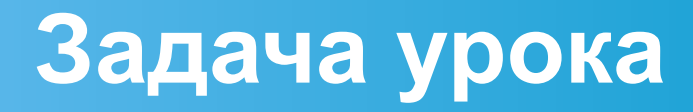

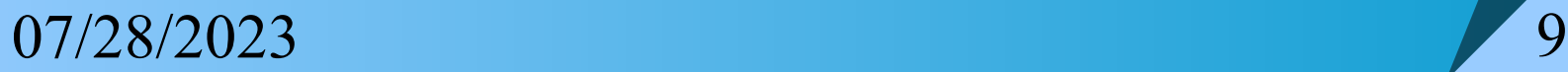

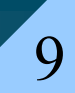

## **Обработка результатов измерения**

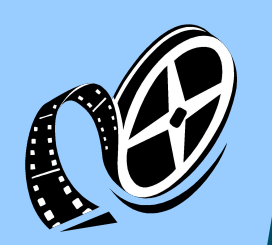

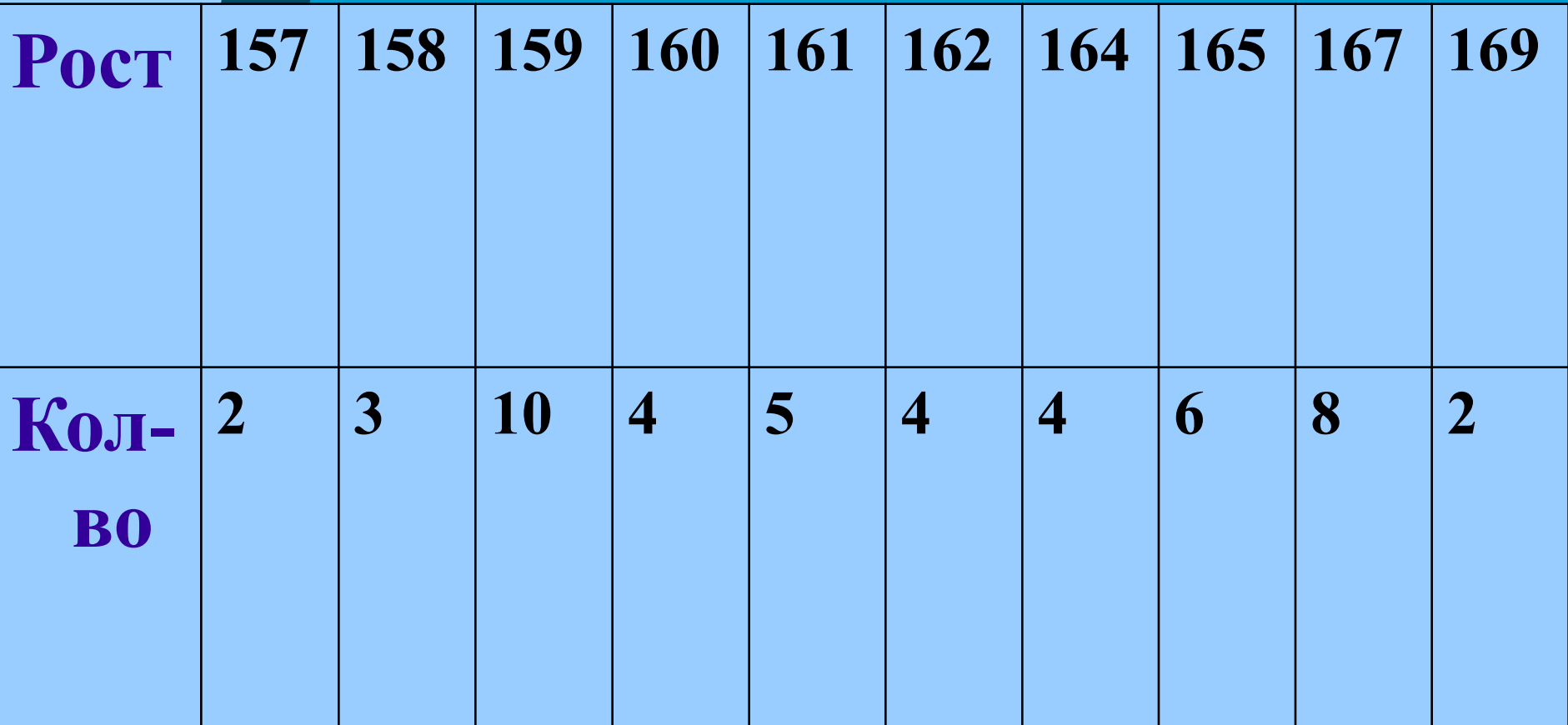

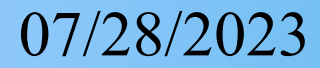

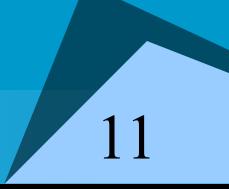

# **иных величин.**

◆ **Диаграмма – это еще один вид математической модели. Она дает наглядное представление о соотношении размеров тех или** 

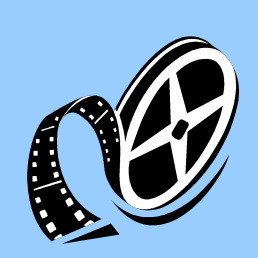

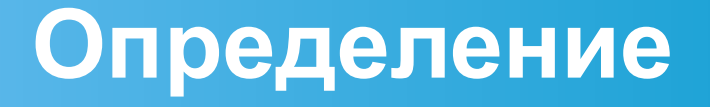

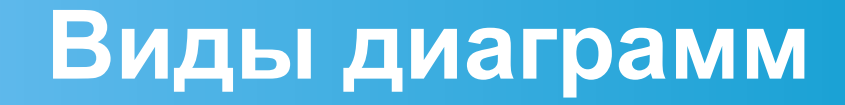

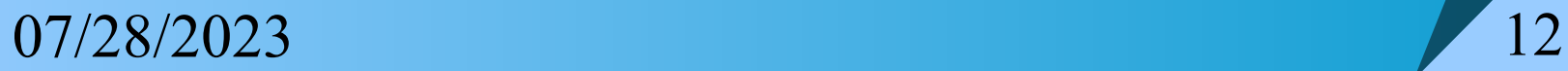

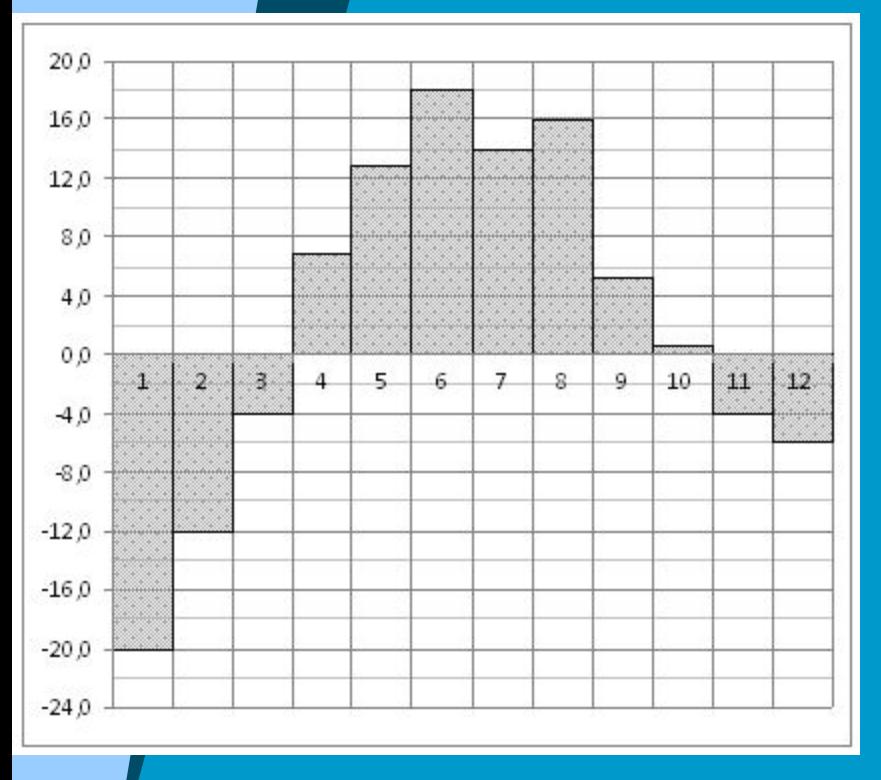

**Задание B2 (№ 18849)** На диаграмме показана среднемесячная температура воздуха в Екатеринбурге (Свердловске) за каждый месяц 1973 года. По горизонтали указываются месяцы, по вертикали температура в градусах Цельсия. Определите по диаграмме разность между наибольшей и наименьшей среднемесячными температурами в 1973 году.

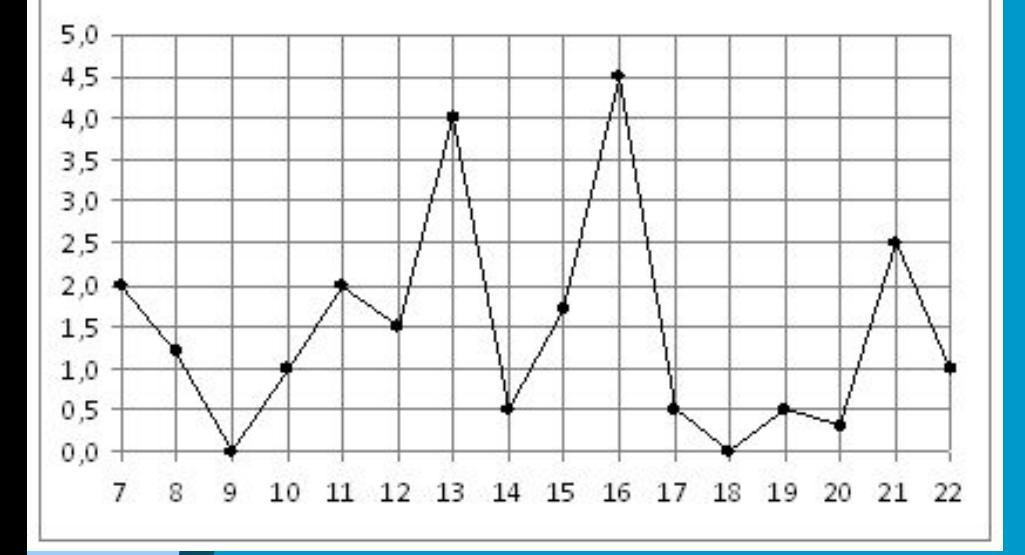

07/28/2023 MEDDIFINICI POB OCAДNOB **Задание B2 (№ 18901)** На рисунке жирными точками показано суточное количество осадков, выпадавших в Мурманске с 7 по 22 ноября 1995 года. По горизонтали указываются числа месяца, по вертикали — количество осадков, выпавших в соответствующий день, в миллиметрах. Для наглядности жирные точки на рисунке соединены линией. Определите по рисунку, сколько дней из данного периода выпадало менее 3 миллиметров осадков

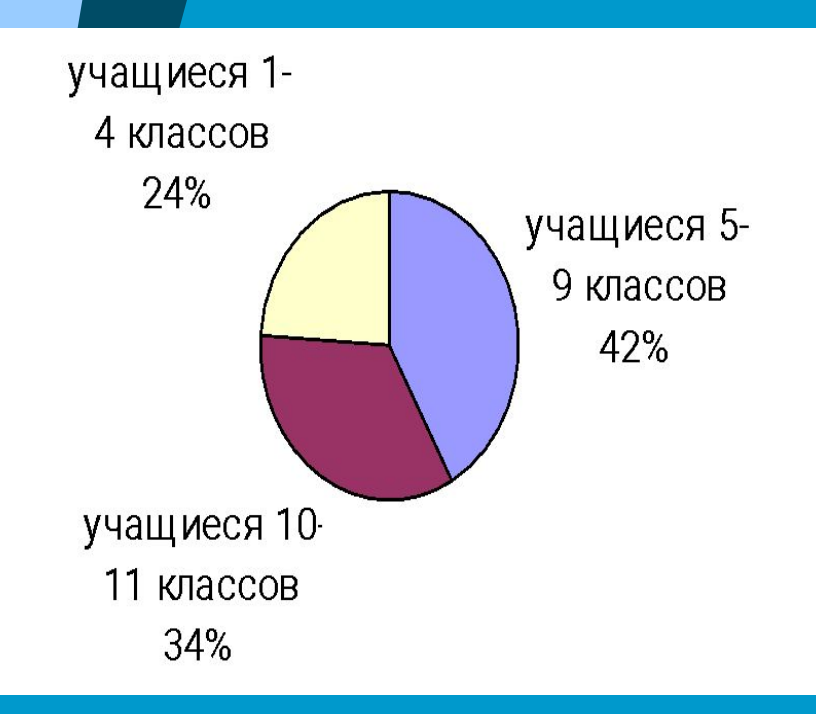

ГИА-9 Диаграмма на рисунке иллюстрирует распределение учащихся школы между начальными, средними и старшими классами. Сколько процентов всех учащихся учится в начальных классах?

### 07/28/2023 15

## **Алгоритм построения диаграммы в среде Microsoft Excell**

- ◆ **Пуск Программы Microsoft Office Microsoft Excell**
- ◆ **Заполнить таблицу данных.**
- ◆ **Выделить таблицу (левой кнопкой мыши)**
- ◆ **Подвести указатель мыши к кнопке «Мастер диаграмм» и щелкнуть левой клавишей.**
- ◆ **После этого появится окно, в котором нужно выбрать тип диаграммы, подписи осей, название диаграммы.**
- ◆ **Нажать «Готово».**